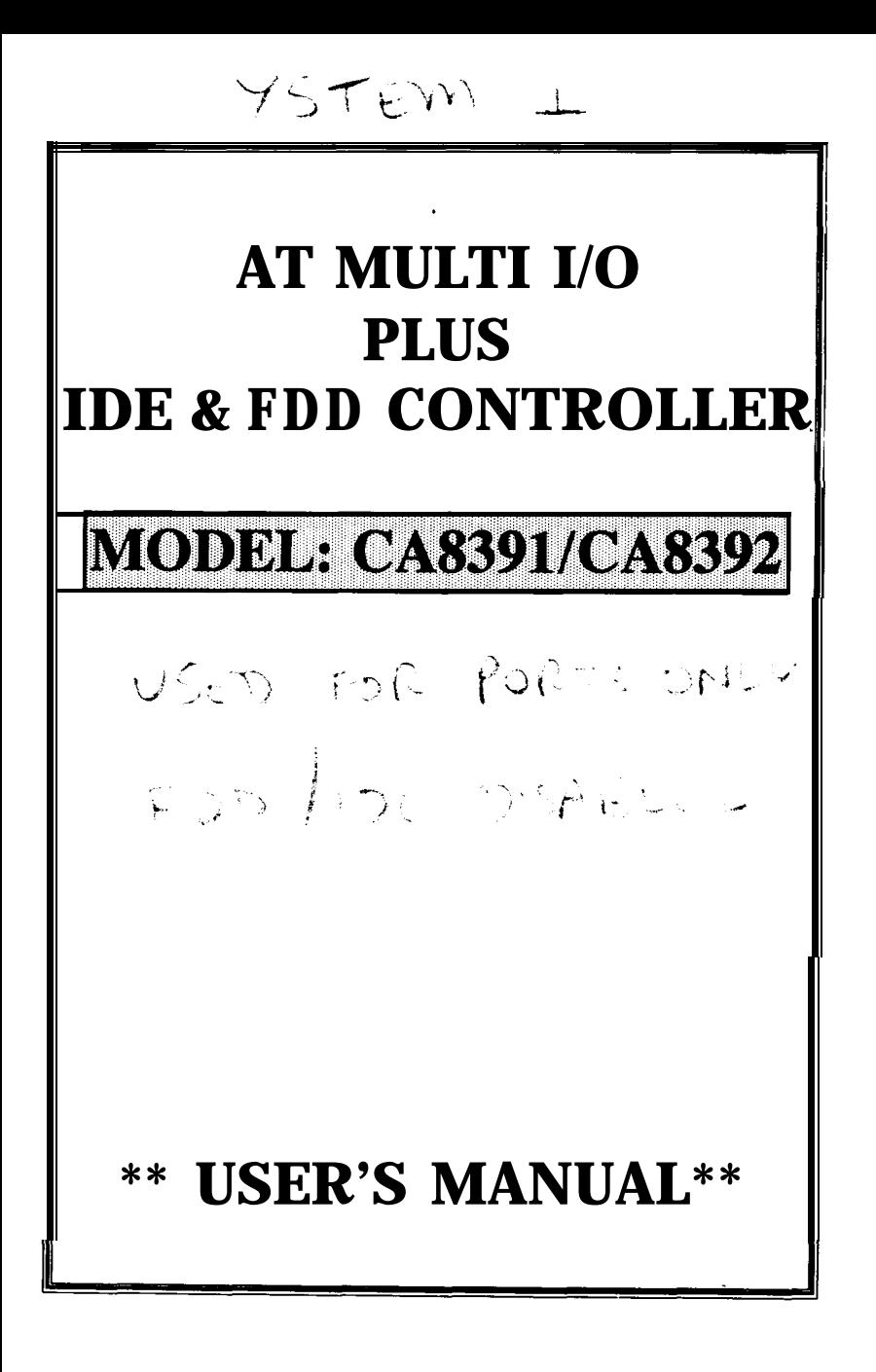

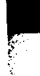

#### **1. INTRODUCTION**

**The CA8391/CA8392 is the most advanced controller card built-in with both** AT I/O **and and IDE/FDD functions. It offers enhanced performance and compact in size while retaining a high degree of compatibility with your IBM PC/AT and compatible systems.**

**The** CA8391/CA8392 is **equipped with** 2 **serial ports (one optional for CA8391), a parallel port, a game port, a** IDE **hard disk controller and a floppy disk controller. All of the ports can be enabled or disabled according to your system requirements.**

**With CA8391/CA8392 you can save a slot and shorten the installation time for setting up of your system.**

### **2. FEATURES**

- **(A) AT I/O PORTION**
	- **Two asynchronous serial ports JP7 & JP8 (one optional for CA8391) which can be configured as COMl/COM3 and COM2/COM4 respectively.**
	- **One parallel printer port P2 which can be selected as LPTl (378) or LPTZ (278).**

**- One game port Pl**

- **(B) IDE/FDD PORTION**
	- **Supports up to two "AT bus" (IDE) hard disk drives with 16 bits data transfer interface.**
	- **- Suppports up to two floppy disk drives of any combination of** 360K. **1.2M - 5.25" and 720K. 1.44M - 3.5".**

#### **3. CHECKLIST**

**Your CA8391/CA8392 controller card contains the following** :

**CA8391 card / CA8392 card**

**User's Manual**

**One 10 to 9/25 ways interface cable for CA8391:COMl or TWO 10 to 9/25 ways interface cables for CA8392:COMl&COM2**

**34 ways flat cable for FDD**

**40 ways flat cable for IDE**

#### 4. **INSTALLATION PROCEDURE**

- (i) **Switch off all power of your system including any connected peripherals.**
- (ii) **Remove the cover of your system and the screw of a bracket from any 16 bits empty slot.**
- $(iii)$ **Carefully set the jumper of CA8391/CA8392 according to your system requirements.**
- (iv) **Plug fhe CA8391/CA8392 into the empty slot as mentioned in (ii) and line up the adapter with the screw hole in the rear plate of your system.**
- (v) **Screw the bracket to fix the CA8391/CA8392 and connect the signal cables with the adapter and the external devices to be connected.**
- (vi) **Replace your system cover and the installation procedure is now completed.**
- **NOTE : If you are using a CA8391 and want to expand the second serial port, you should insert the following IC into the correspondent IC sockets as below.**

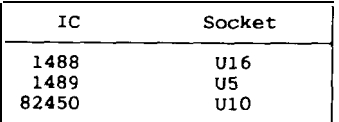

**P. 2**

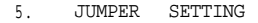

(A) JP3 - AT I/O AND FDD

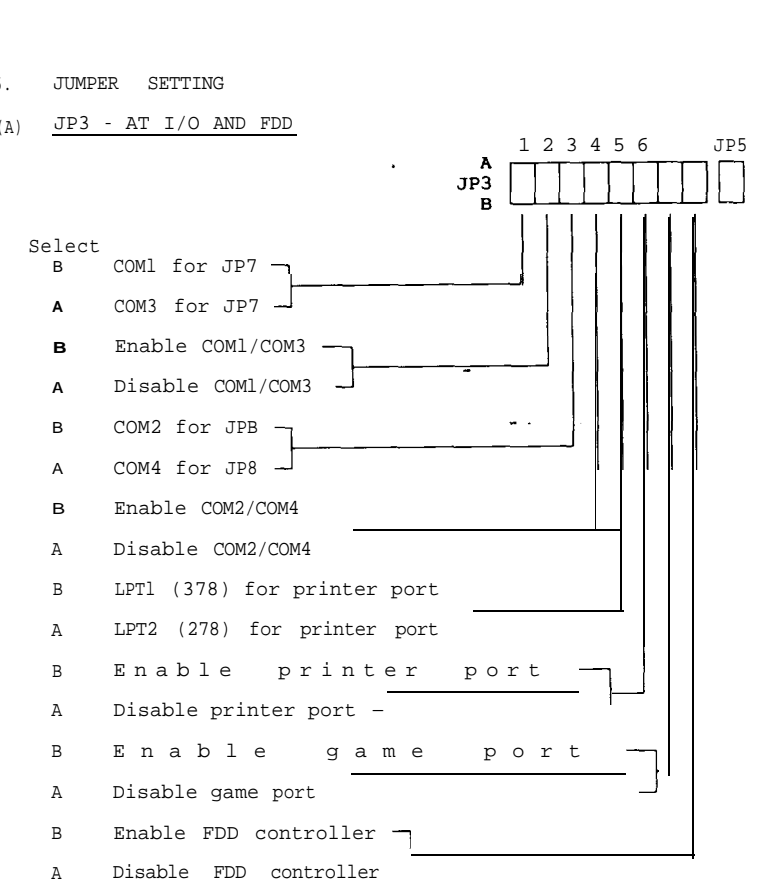

### (B) JP5 - **IDE HARD DISK CONTROLLER**

Select

B Enable IDE hard disk controller<br>A Disable IDE hard disk controller Disable IDE hard disk controller

### (C) **JP9 - INTERRUPT LEVEL FOR PRINTER PORT**

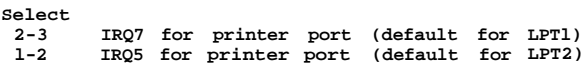

- **(D) JP6 INTERRUPT LEVEL** FOR **SERIAL PORTS**
	- **A SIDE Select interrupt level for COMl/COM3 (default IRQ4)**
	- **B SIDE Select interrupt level for COM2/COM4 (defaul t IRQ3)**

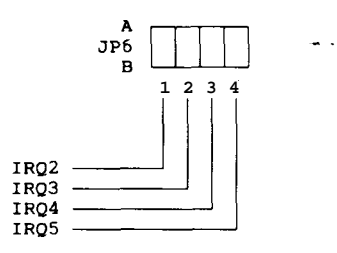

### **6. PIN ASSIGNMENT** OF **PORTS**

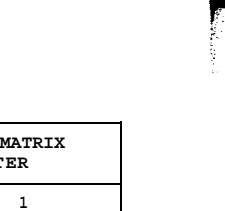

## **(A) PARALLEL PRINTER PORT (P2)**

÷

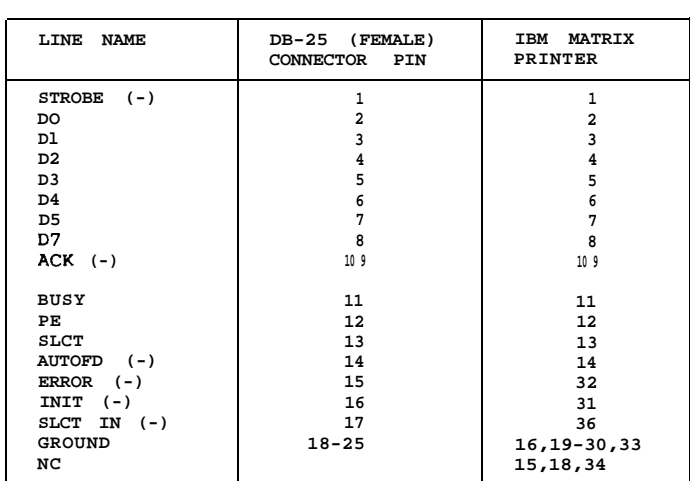

### (B) **SERIAL PORT (JP7 & JP8)**

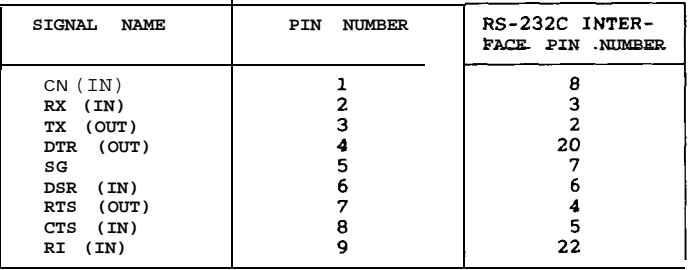

# **(C) GAME PORT (Pl)**

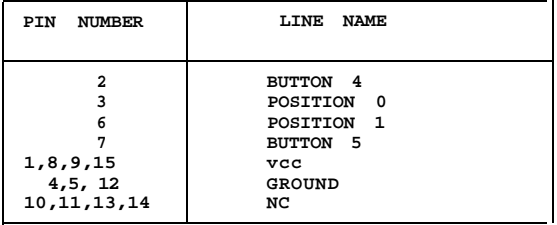

# **(D) FLOPPY DISK CONTROLLER (JPl)**

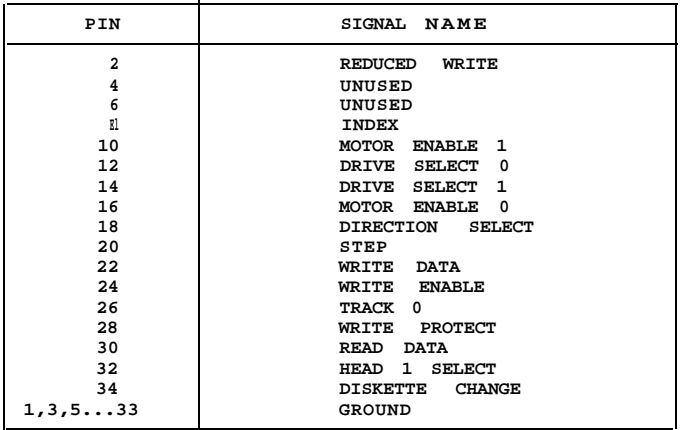

### (E) **IDE HARD DISK CONTROLLER (JP2)**

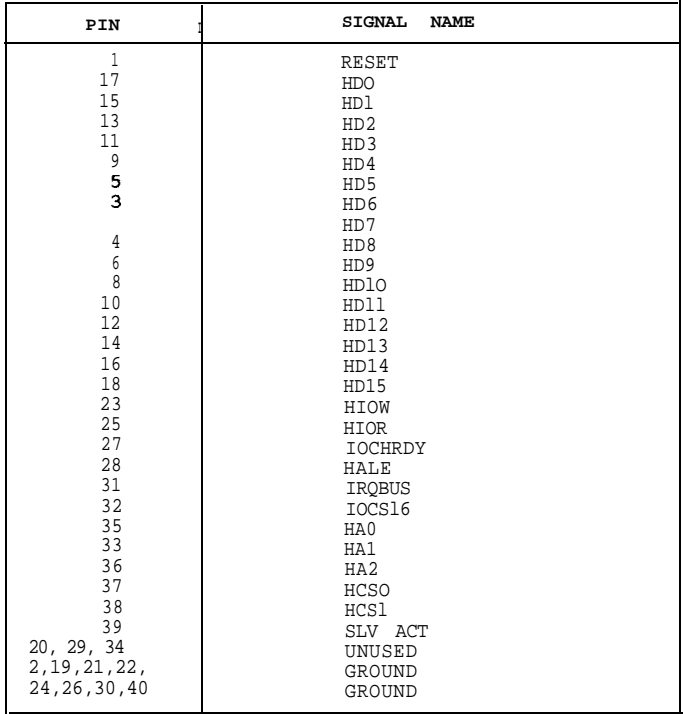

NOTE : JP4 is the hard disk select LED. The IDE (AT bus) hard disk controller can only inter-face to the IDE type hard disk. Connecting the ST412/506 hard disk to the IDE hard disk controller could result in damage to the hard disk or system. Check your system manual to ensure the system has an IDE hard disk drive before using the IDE hard disk controller.

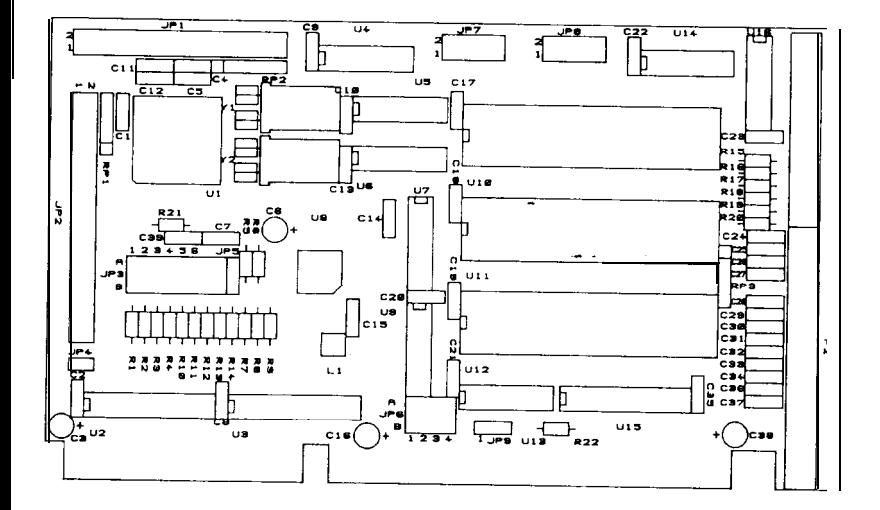

**Remark: IBM PC/AT is registered trademark of International Business Machines Corporation.**

**The above information represents the best of our knowledge. We may have erroneous information and we reserve the right to change the specification without prior notice.**

### **8.** FCC WARNING

**This equipment generates and uses radio frequency energy and if not installed and used in accordance with the manufacturer's instructions, it may cause interference to radio and television reception. It has been tested and found to comply with the limits for a class B computing device pursuant to subpart J of part 15 of FCC rules, which are designed to provide reasonable protection against such interference when operated in a residential installation. However there is no guarantee that interference will not occur in a particular installation.**

**If this equipment does cause interference with radio or television reception, which can be determined by turning the equipment off and on, the user is encouraged to try to correct the interference by one or more of the following measures:**

**Reorient the receiving antenna.**

**Relocate the computer with respect to the receiver.**

**Plug the computer into a different outlet so that the computer and receiver are on different branch circuits.**

**Move the computer away from the receiver,**

**Ensure that the card mounting screws, attachment connector screws, and ground wires are tightly secured.**